# Korisničko uputstvo **HCP PRIMA**

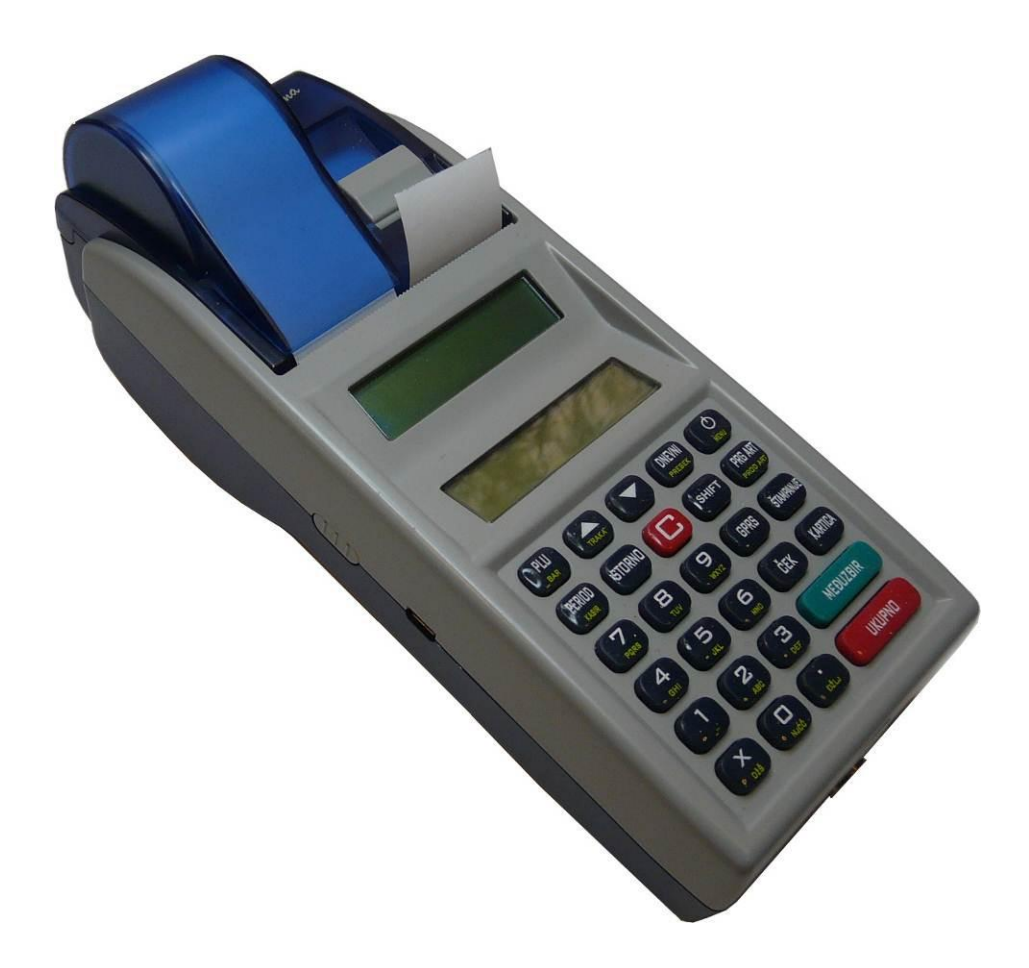

Copyright © 2014, HCP d.o.o

## Sadržaj

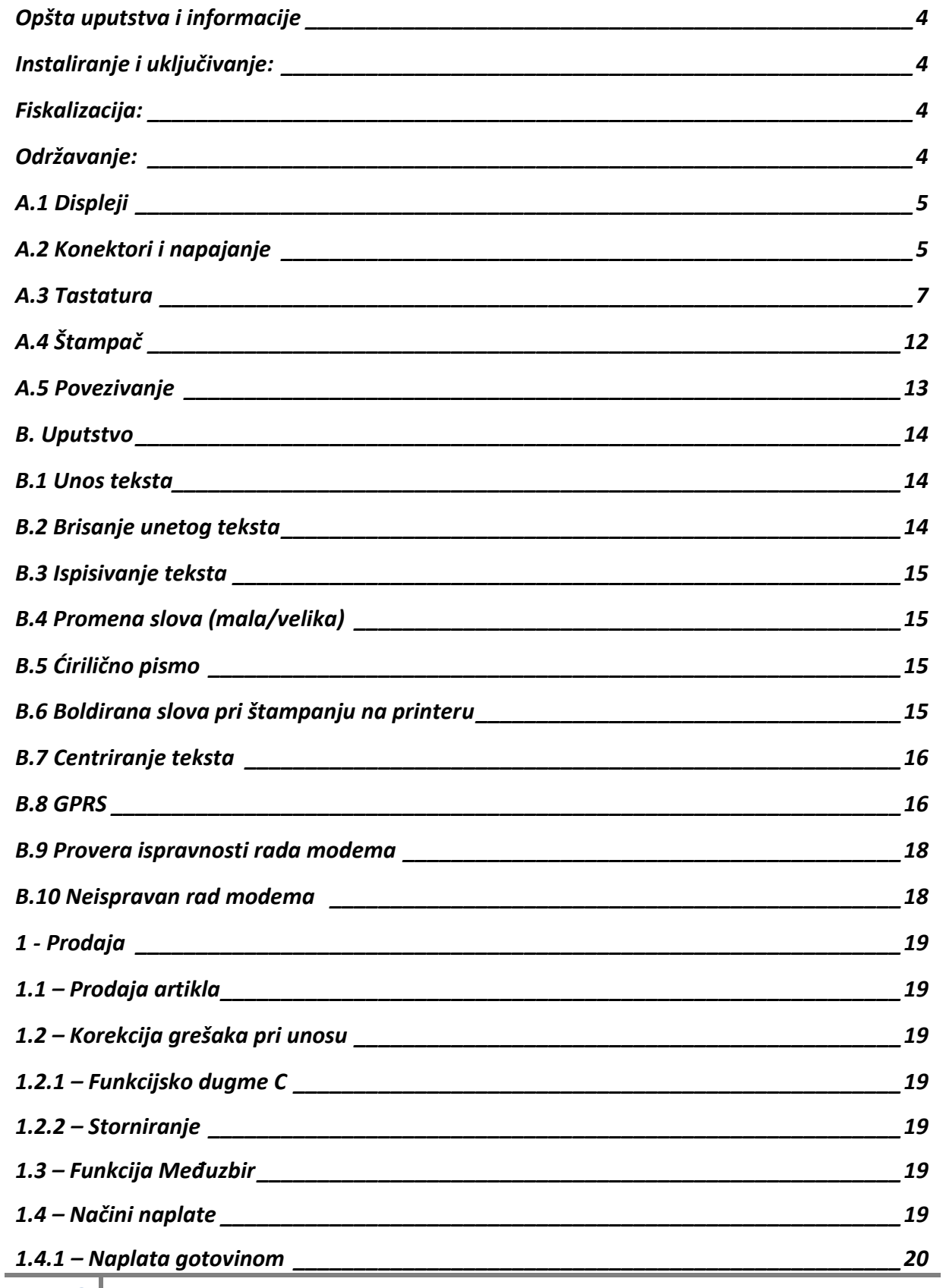

<span id="page-2-0"></span>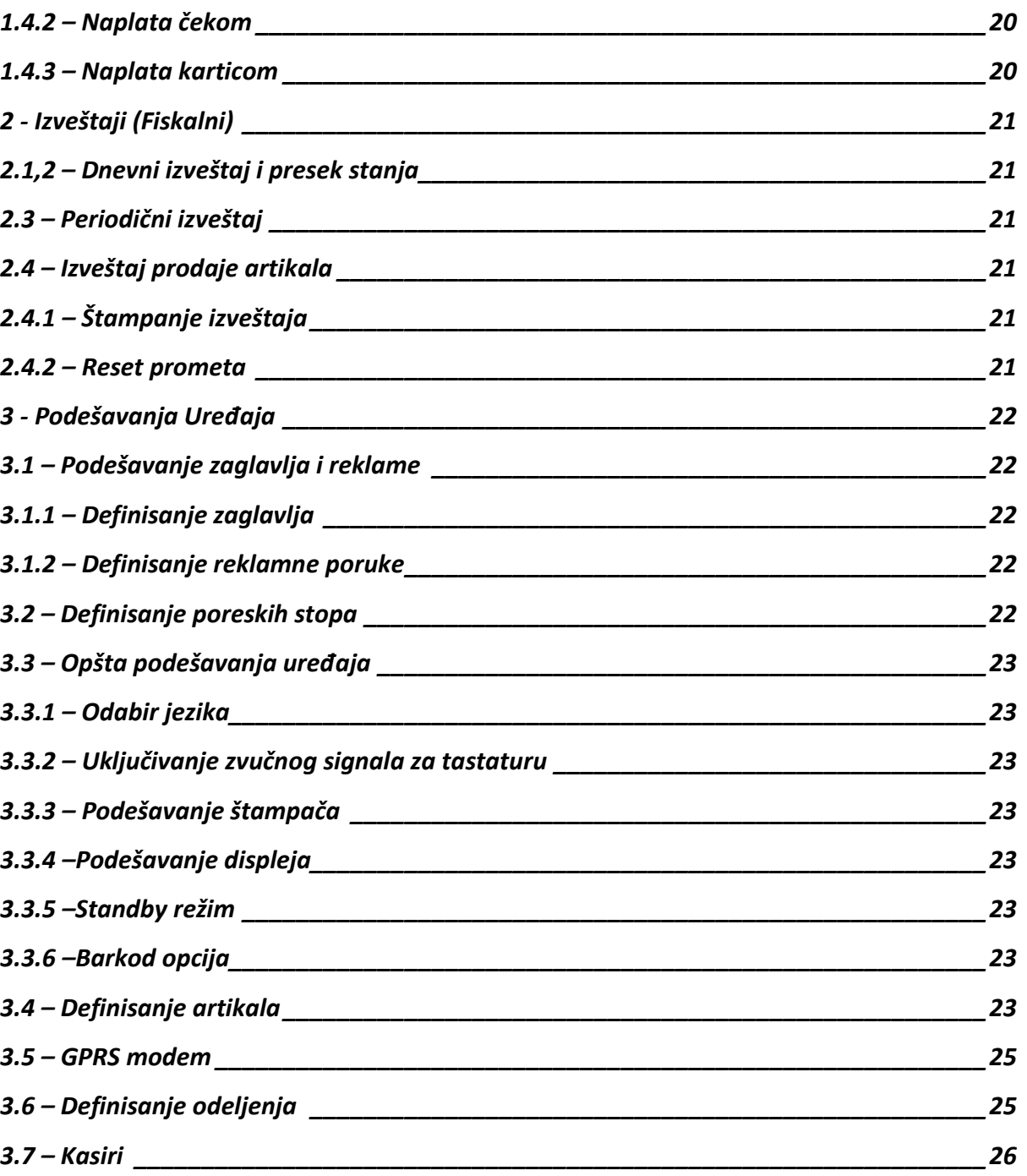

## *Opšta uputstva i informacije*

Ovaj priručnik sadrži uputstvo za instalaciju, održavanje, podešavanje za rad i upotrebu fiskalnog uređaja **HCP PRIMA** kako bi on sačuvao svoje osobine i obezbedio pouzdano korišćenje. Redovno održavanje mašine treba vršiti na način opisan u ovom priručniku. U slučaju bilo kakvog kvara treba se obratiti najbližem ovlašćenom servisu. Ne snosimo odgovornost za eventualnu štetu koja je prouzrokovana nepravilnim rukovanjem fiskalne kase, korišćenjem rezervnih delova koji nisu originalni ili intervencijama od strane neovlašćenih lica. Fiskalna kasa je u skladu sa važećim sigurnosnim normama. Zabranjeno je i opasno ubacivati stvari i tečnosti bilo kakve vrste u unutrašnjost aparata. Zabranjeno je uklanjanje i otvaranje fiskalne plombe od strane neovlašćenih lica.

## <span id="page-3-0"></span>**Instaliranje i ukljuĉivanje:**

Fiskalnu kasu ostaviti na ravnu, stabilnu i suvu površinu. Ne prekrivati deo sa štampačem. Fiskalnu kasu sa postojećim adapterom (9V DC) priključiti na električnu mrežu (220V AC, 50Hz). Izbegavati priključivanje kase zajedno sa velikim potrošačima (frižider, kalorifer...). Proveriti da li su rolne hartije postavljene ispravno a zatim kasu uključiti produženim pritiskom na taster MENU u trajanju od 2 sec. koji se nalazi na gornjoj desnoj strani tastature uredjaja.

## <span id="page-3-1"></span>**Fiskalizacija:**

Za prvo puštanje fiskalne kase u rad odgovoran je serviser (ovlašćeno tehničko lice), koji će fiskalizovati kasu i personalizovati je. Personalizovanje predstavlja podešavanje parametara kase koji su namenjeni korisniku (PIB, IBFM, …). Fiskalizacija se odnosi na osposobljavanje fiskalne memorije kase (dodela PIBa, setovanje vremena), kako bi ispravno beležila fiskalne dokumente. Sve operacije koje se odnose na fiskalizaciju moraju biti unete u servisnu knjižicu koja je sastavni dokument uz svaki fiskalni uredjaj.

## <span id="page-3-2"></span>Održavanje:

<span id="page-3-3"></span>Potrebno je periodično, u cilju održavanja higijenskih radnih uslova, prebrisati delove kase.

## A.1 Displeji

<span id="page-4-0"></span>Fiskalni uređaj **HCP PRIMA** ima dva interna displeja za prodavca i kupca. Displeji su grafički zelene boje rezolucije 128x32 sa crnim ispisom

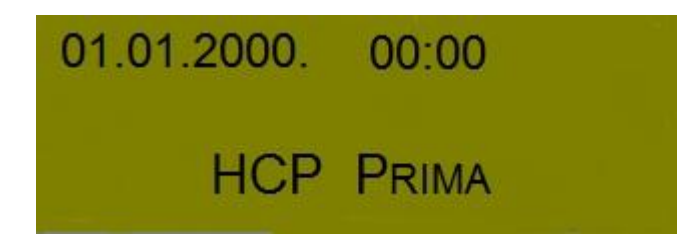

## **A.2 Konektori i napajanje**

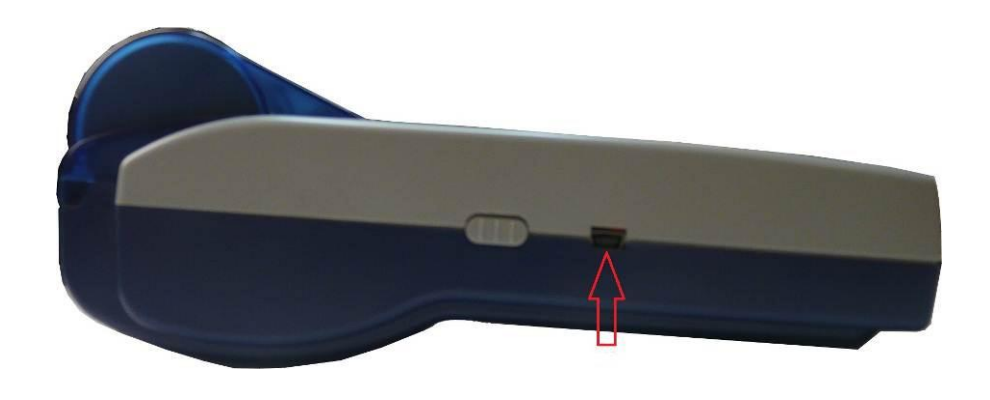

*Konektor USB*

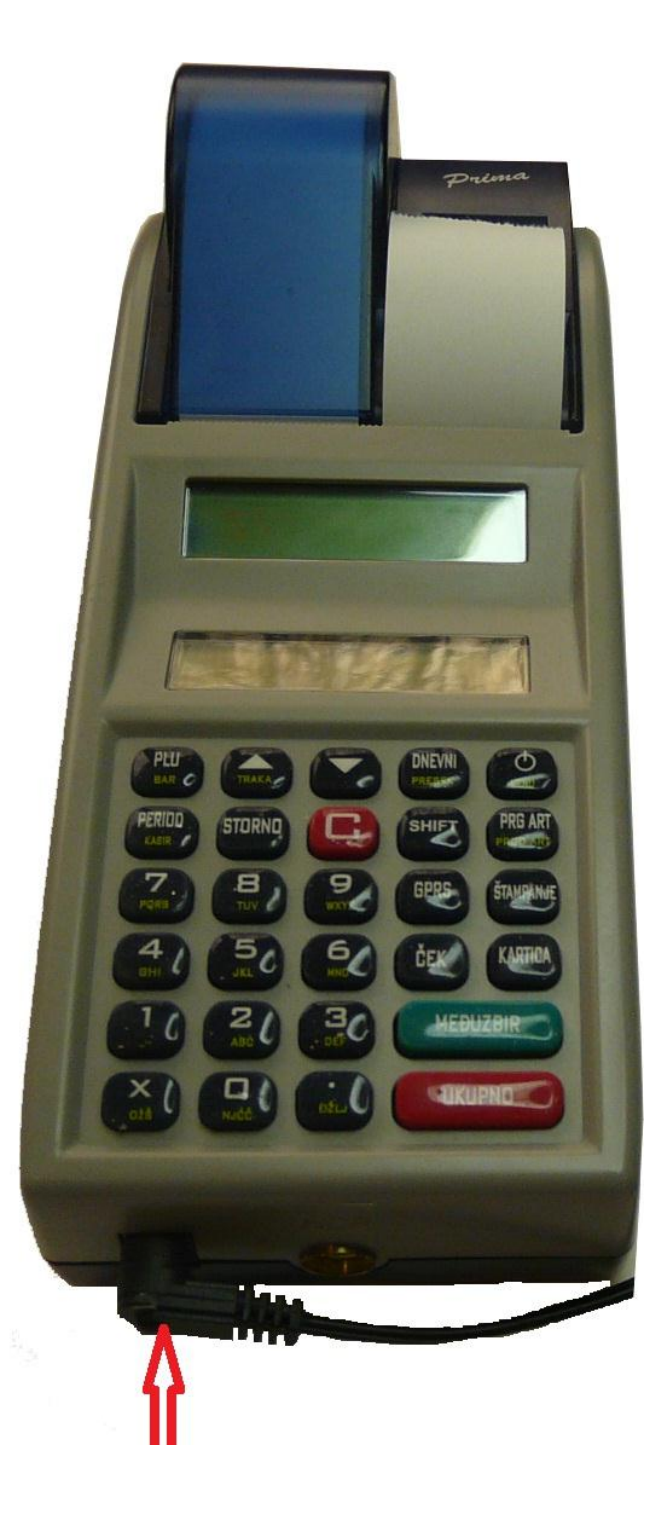

*9VDC konektor za napajanje*

## <span id="page-6-0"></span>**A.3 Tastatura**

*Alfa – numerički tasteri***:** Njihova osnovna karakteristika je da se višestrukim pritiskom tastera menja unos odgovarajućeg karaktera koji je ispisan na taster ( brojevi, znaci ili slova). Svaki taster je posebno definisan.

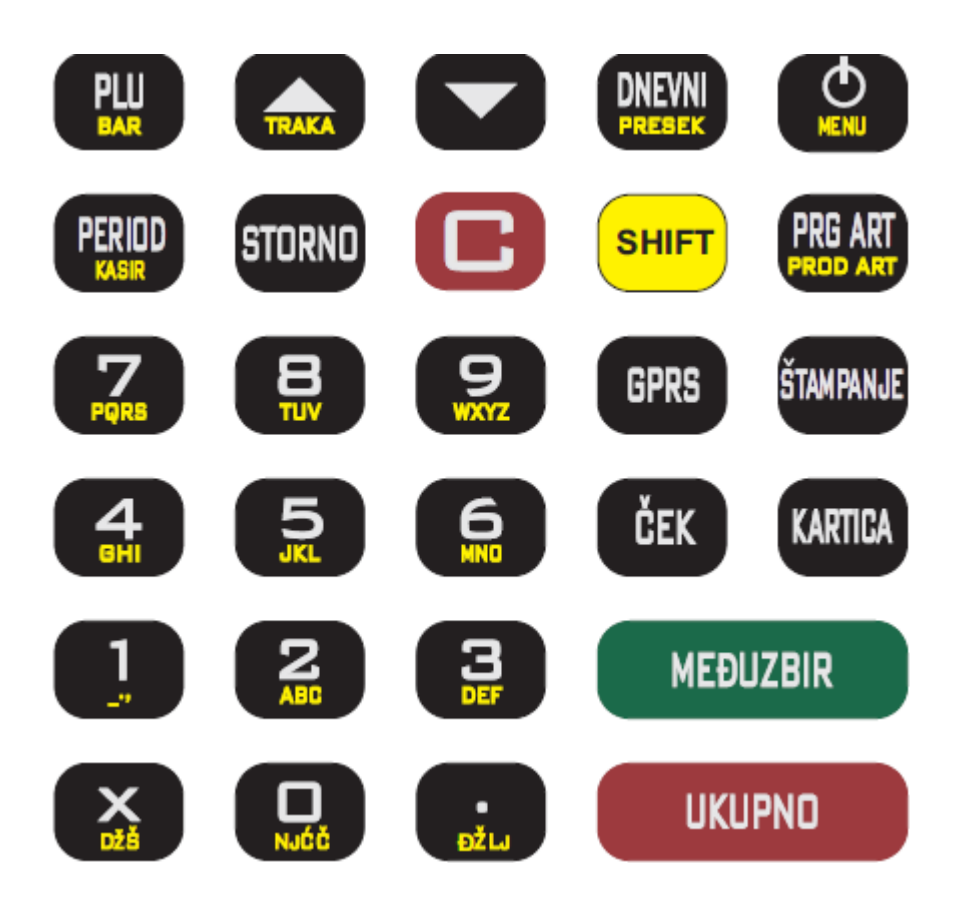

#### **Definicija tastera:**

- 
- **-** Taster **<sup>1</sup>** : Brojna vrednost *jedan* ( **<sup>1</sup>** ), *znakovi razmaka* ( **\_** ) , *tačke*( **.** ) i *zareza* ( **,** ), funkcija razmaka jednog praznog polja
- 
- *-* Taster **<sup>2</sup>** : Brojna vrednost *dva* ( **<sup>2</sup>** ), slovne: *slovo* **<sup>A</sup>**, *slovo* **<sup>B</sup>** *slovo* **C**

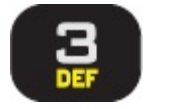

- Taster **<sup>3</sup>** : Brojna vrednost *tri* ( **<sup>3</sup>** ), slovne: *slovo* **<sup>D</sup>**, *slovo* **<sup>E</sup>**, s*lovo* **F**
- 
- *-* Taster **<sup>4</sup>** : Brojna vrednost *četiri* ( **<sup>4</sup>** ), slovne: *slovo* **<sup>G</sup>**,  *slovo* **H**, *slovo* **I**

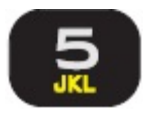

- *-* Taster **<sup>5</sup>** : Brojna vrednost *pet* ( **<sup>5</sup>** ), slovne: *slovo* **<sup>J</sup>**, *slovo* **<sup>K</sup>**,  *slovo* **L**
- 
- *-* Taster **<sup>6</sup>** : Brojna vrednost *šest* ( **<sup>6</sup>** ), slovne: *slovo* **<sup>M</sup>**, *slovo* **<sup>N</sup>**,  *slovo* **O**

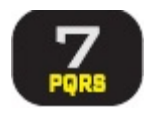

*-*

 Taster **<sup>7</sup>** : Brojna vrednost *sedam* ( **<sup>7</sup>** ), slovne: *slovo* **<sup>P</sup>**, *slovo*  **Q,** *slovo* **R**, *slovo* **S**

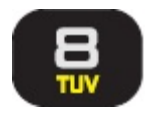

*-* Taster **<sup>8</sup>** : Brojna vrednost *osam* ( **<sup>8</sup>** ), slovne: *slovo* **<sup>T</sup>**, *slovo*   **U**, *slovo* **V**

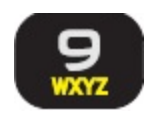

*- Taster <sup>9</sup> : Brojna vrednost devet ( 9 ), slovne: slovo W, slovo X, slovo Y,slovo Z*

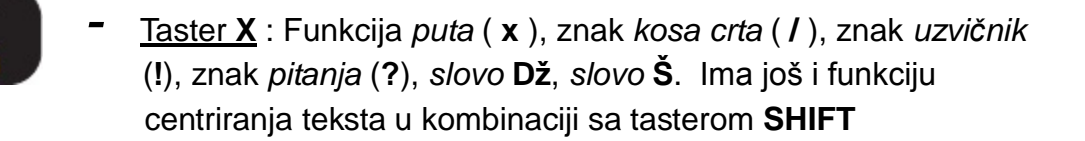

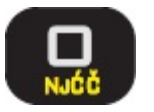

<span id="page-8-0"></span>*-*

*-*

Taster **0** : Brojna vrednost *nula* ( **0** ), slovne: *slovo* **Nj**, *slovo Ć slovo* **Ĉ**

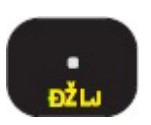

Taster **.** : Znak *zarez* ( **,** ), *slovo* **Đ**, *slovo* **Ţ**, *slovo* **L**

*Funkcijski tasteri:* Njihova uloga se ogleda u izvršavanju definisanih komandi za svaki taster. Neki tasteri imaju po više funkcija koje se upotrebljavaju u kombinaciji sa tasterom **SHIFT** a neki menjaju svoju funkciju automatski kada se vrši programiranje.

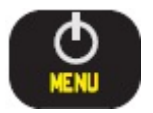

*-* Taster **MENI**: Funkcija povratka u osnovni meni, uključivanje I isključivanje uredjaja

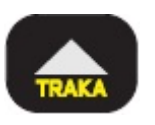

*-* Taster **▲/TRAKA**: Funkcija kretanja kroz menije unapred, odnosno za pomeranje markera promene. Termalna traka se može namotati ovim tasterom u režimu prodaje ako se koristi u kombinaciji sa **SHIFT** tasterom.

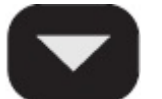

*-* Taster**▼**: Funkcija kretanja kroz menije unatrag, pri programiranju se koristi u kombinaciji sa tasterom **SHIFT** za vraćanje korak unazad odnosno za pomeranje markera promene.

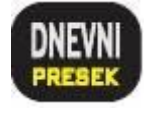

*-* Taster **DNEVNI/PRESEK**: Funkcija štampanja dnevnog izve štaja, odnosno u kombinaciji sa tasterom SHIFT štampanja preseka stanja

*-*

*-*

**SHIF** 

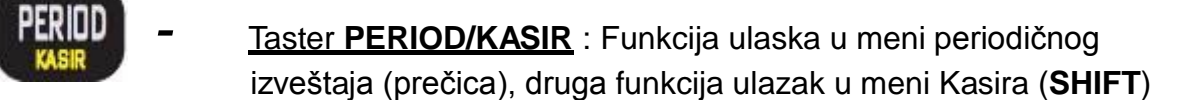

**Taster PLU/BAR**: Funkcija ulaska u režim prodaje te unos bar koda (SHIFT) ako se nalazite u osnovnom meniju, u svim drugim menijima ima funkciju potvrde.

- *-* Taster **STORNO**: Funkcija storniranja (brisanja) podataka. <sup>U</sup> zapo četom računu briše po jedan prodati artikal unazad hronološki, a u kombinaciji sa tasterom **SHIFT** ceo račun. Pri definisanju naziva i vrednosti briše ceo napisani sadržaj.
	- Taster **<sup>C</sup>**: *Funkcija brisanja jednog po jednog karaktera, takođe se možete njime vratiti u prethodni meni***.** Kako pri definisanju vrednosti i naziva briše karaktere, u kombinaciji sa tasterom **SHIFT** vraća nazad u prethodni meni

```
Taster SHIFT: Menja funkciju višefunkcijskih tastera
```
- **NAPOMENA:** Taster **SHIFT** pritisnut u režimu za prodaju, ostaje uključen (indikacija je strelica u gornjem desnom uglu displeja) i mora se ručno isključiti ponovnim pritiskom na taster **SHIFT**. Inače, biće aktivne druge funkcije ostalih tastera (npr. prodaja preko barkoda preko tastera **PLU**).
- *-* Taster **PRG ART/PROD ART**: Funkcija programiranja artikla i štampanja izveštaja prodaje artikla *-* GPRS Taster **GPRS**: Funcija štampanja svih parametara koji se odnose na trenutno podešeno stanje parametara GPRS-a *-* Taster **ŠTAMPANJE**: Funkcijski taster kojim se programirani sadržaj štampa na printeru

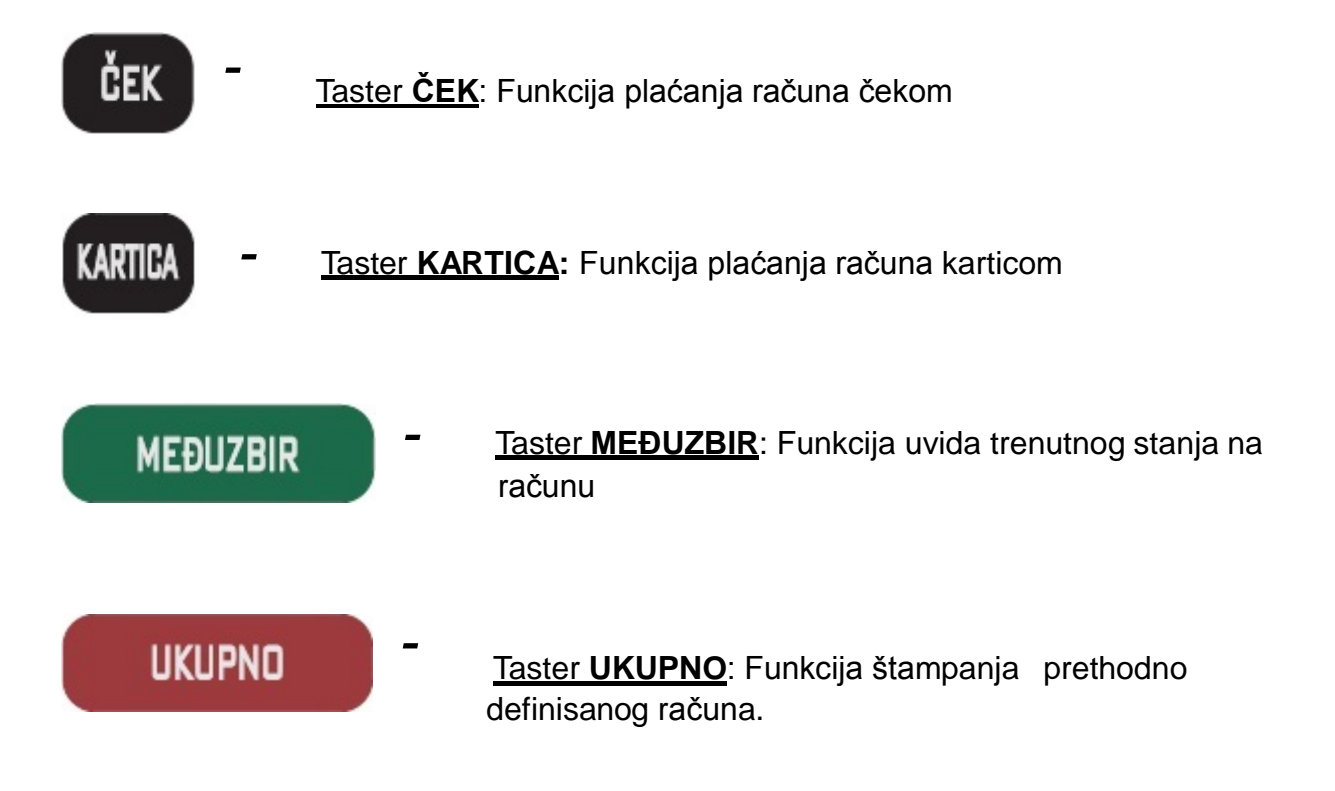

## A.4 Štampač

Dvostanični termalni štampač koristi dve termalne rolne za ispisivanje sa rezolucijom od 384 dpl (dot per line - tačaka po liniji). U jednom redu je moguće ispisati 19 karaktera. Rolne su širine 28 mm, spoljnjeg prečnika do 40mm. Na sledećim primerima je prikazan način pravilnog postavljanja trake.

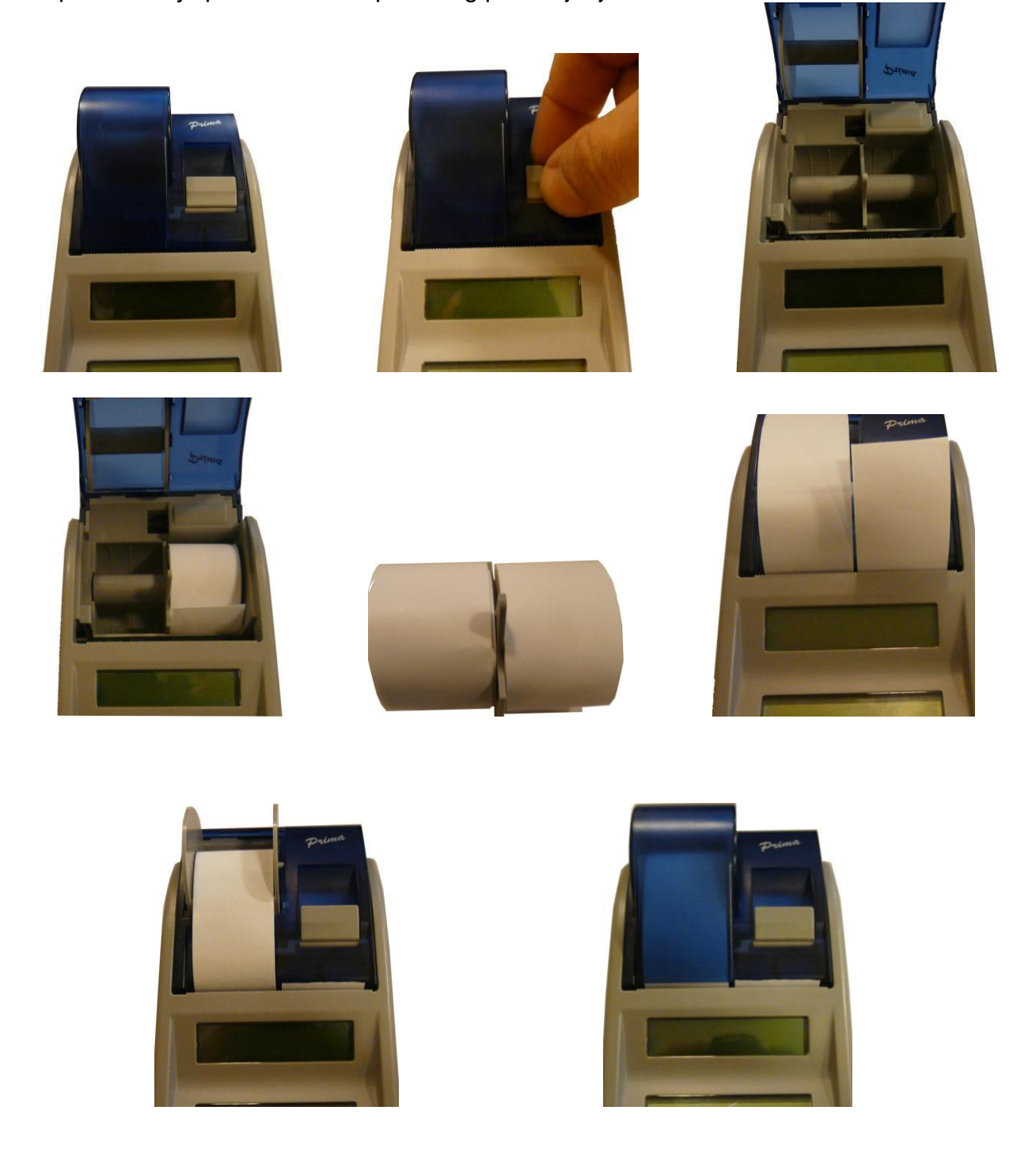

## **A.5 Povezivanje**

Za komunikaciju sa uređajem koristi se USB protokol 2.0. Kabl za povezivanje fiskalne kase i računara je mini USB tip B – USB tip A kao na slici ispod.

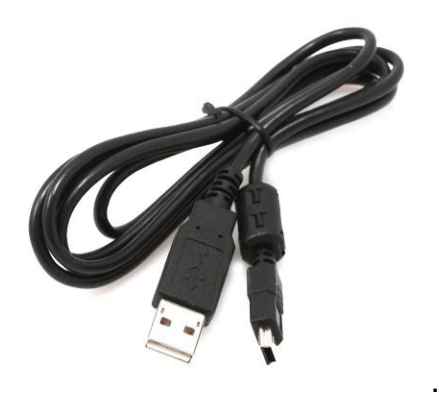

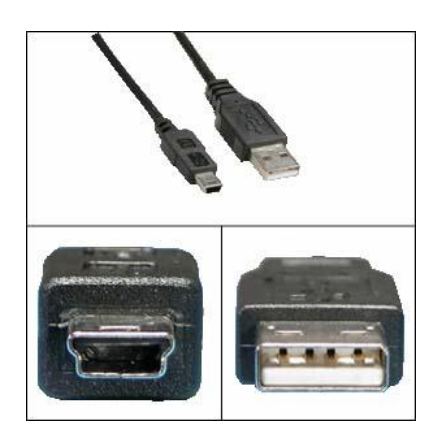

## **B – Uputstvo**

Osnovni tasteri za kretanje kroz menije su **TRAKA GORE** i **DOLE ▼** .Taster **TRAKA GORE** ima funkciju prelaska na narednu opciju menija/podmenija odnosno kretanja unapred kroz menije/podmenije dok taster **TRAKA DOLE** ima funkciju povratka na prethodnu opciju menija/podmenija odnosno kretanja unazad.

Taster **PLU/BAR** ima funkciju potvrde u bilo kom meniju ili podmeniju.

Taster **C** omogućava izlazak iz podmenija i povratak na viši meni/podmeni koracima unazad suprotno od funkcije potvrde.

Pored standardnog načina kretanja kroz menije, HCP fiskalne kase imaju implementiran brži način ulaska u menije koristeći numeričku tastaturu. Svakom meniju/podmeniju pridružena je numerička vrednost na osnovu koje se može doći do tog menija/podmenija. Kako su funkcije prodaje, dnevnih izveštaja, preseka stanja i periodičnog izveštaja najbitnije za rad jedne kase, predviđeni su tasteri koji direktno vode u podmenije (prečice). Na tastaturi su obeleženi i na njima su ispisani nazivi podmenija do kojih vode. Belim slovima su ispisani podmeniji do kojih se dolazi direknim pritiskom tastera, a žutim podmeniji do kojih se stiže u kombinaciji sa tasterom **SHIFT** (SHIFT+ Funkcijski taster).

Npr. pritiskom na taster **DNEVNI/PRESEK** i njegovom potvrdom tasterom **PLU/BAR** štampa se dnevni izveštaj, dok pritiskom na isti taster u kombinaciji sa tasterom **SHIFT** štampa se presek stanja......

### <span id="page-13-0"></span>**B.1 - Unos teksta**

Prateći savremene tokove tehnologije, fiskalne kase HCP obradu i unos teksta na mestima gde je to potrebno ( unos opisa artikla, definisanje zaglavlja, definisanje reklame, unos opisa odeljenja itd... ), obrađuju na sledeći način - na tastaturi su označena slova koja se unose u tekst kada se koristi dati taster. Kako bi korisnik imao bolju orijentaciju o unosu svog teksta i njegovog prikazivanja na printeru, uveden je marker početka reda teksta. Pored ovog markera uveden je još jedan marker, marker promene. Ovaj marker je u obliku zatamljenog polja na displeju koji blinka. Marker pokazuje trenutnu validnu poziciju koja se menja. Na mestu ovog markera pojavljuje se uneti karakter.

## **B.2 - Brisanje unetog teksta**

Za brisanje celokupne unete poruke koristi se taster **STORNO**, za brisanje zadnjeg unetog karaktera taster **C**.

**Primer unosa datog slova:** *Unos slova S* - za unos ovog slova potrebno je 4 puta pritisnuti taster **7/PQRS**, jer je slovo S četvrto po redu slovo koje je navedeno na ovom tasteru. Pri tome vreme za koje uređaj prihvata promenu na tasteru je **2s**. To znači da sve promene koje nastaju u periodu većem od 2s se ne prihvataju. Pri naizmeničnom pritisku tastera 7 na mestu markera promene ciklično se menjaju karakteri koje taj taster " duži" ( $P \quad \Rightarrow Q \quad \Rightarrow R \Rightarrow S \quad \Rightarrow Z.$ ) Karakter koji stoji na displeju duže od 2 sec. se prihvata i maker promene se pomera za jedno mesto.

## **B.4 - Promena slova (mala/velika)**

Za promenu slova (mala/velika) koristi se taster **ĈEK**, indikacija da su slova mala ili velika je dvoznačni simbol u gornjem desnom uglu (**ab – mala slova, AB – velika slova**).

## **B.5 - Ćiriliĉno pismo**

Da bi se pri programiranju i štampanju unetog teksta na displeju I printeru prikazala ćirilična slova, potrebno je unosu teskta uključiti ćirilično pismo. Za ovu operaciju se koristi taster **KARTICA**, pri tome pojavljuje se indikacija u gornjem uglu displeja desno i ćirilična slova biće ispisana na displeju I štampana na printeru.

Pri definisanju zaglavlja i reklame moguće je koristiti još jednu karakteristiku koju ovi fiskalni uređaji nude ispisivanje boldiranih slova na printeru.

## <span id="page-14-0"></span>**B.6 - Boldirana slova pri štampanju teksta na printeru**

Pri definisanju zaglavlja i reklame moguće je koristiti još jednu karakteritiku koju ovi fiskalni uređaji nude. Ispisivanje boldiranih slova na printeru. Uključivanje ove funkcije je preko tastera **GPRS** , i indicira se pojavom signala na displeju u gornjem desnom uglu. Ova funkicija ima efekat samo pri definisanju zaglavlja i reklama.

## **B.7 - Centriranje teksta**

Centriranje teksta je još jedna karakteristika koja ima efekat samo pri definisanju zaglavlja i reklama, kombinacija tastera **SHIFT + X** .

## **B.8 – GPRS**

GPRS modem, kao uređaj za slanje izveštaja o evidenciji prometa na server poreske uprave, treba biti pravilno podešen kako bi ispravno radio.

Trenutno stanje rada modema može se u svakom trenutku proveriti pritiskom tastera **GPRS** pri čemu se štampa dokument o trenutnom stanju GPRS uređaja.

НСР НСР НСР НСР НСР  $SIM:$ 89381030000058132749 OPERATER: 0,0, "YUG 03"

Dokument u svom prvom delu sadrži informacije o statusu modema u kasi, gde se može videti identifikacioni broj SIM kartice, naziv operatera i kvalitet signala. Svaki signal manji od 10 predstavlja nedovoljan signal za rad GPRS-a.

SIGNAL: 11

GPRS U drugom delu su ispisana sledeća podešavanja: **Poresкe Uprave** IP: 172.018.012.012 **IP**: Adresa servera poreske uprave (PU), USER: terminal **USER**: Korisničko ime, za pristup serveru PU, PASS: **PASS**: Lozinka, za pristup serveru PU, **Mal**itren  $CMD:$ **CMD**: Pozicija datoteke komande koja se skida sa servera, komande **RES**: Pozicija datoteke u koju se smeštaju podaci na serveru, RES: izvestopi **APN**: (Access Point Name) Ime pristupne tačke operatera APN: obveznik **APN\_USER**: Korisničko ime za pristup APN-u, APN\_USER: **APN\_PASS**: Lozinka za pristup APN-u operatera Mts APN\_PASS: 064

#### KM80089command.dat

 $AI$ SEND 251209 2034 ......................

> Vreme Obrade: 25.12.09 20:34

Broj Pokušaja:

Konekcije:

Prethodna: 25.12.09 20:34

Naredna: 25.12.09 20:34

HCP HCP HCP HCP HCP

**17**

U trećem delu dokumenta su podaci o trenutnom stanju modema: Ime komandnog fajla koji nosi podatke o komandi.

Svaki komandni fajl je vezan za IBFM svake fiskalne kase, i ima ekstenziju \*\*.dat

Komanda koja je trenutno validna sa vremenom i datumom (ili periodom) sledeće konekcije.

\_ \_ \_ \_ \_ \_ \_ \_ \_ \_ \_ \_ \_ \_ \_ \_ \_ \_ \_ \_ \_ \_ \_ \_ \_ \_ \_ \_ \_

\_ \_ \_ \_ \_ \_ \_ \_ \_ \_ \_ \_ \_ \_ \_ \_ \_ \_ \_ \_ \_ \_ \_ \_ \_ \_ \_ \_ \_ Datum i vreme kada su podaci prikupljeni i pripremljeni za slanje,Broj pokušaja modema da pošalje podatke jednog fajla brojač se resetuje nakon uspešnog slanja faila.

 Datum i vreme prethodne ostvarene konekcije i datum i vreme naredne zakazane prema komandi.

**Modem će pokušati da iz tri puta ostvari konekciju sa serverom (2 min izmeĊu pokušaja), a ako ne uspe odloţiće je za 24 h. Ponoviće postupak i ako ni tada ne ostvari konekciju (otvoreno pismo na displeju i dalje stoji), tada se treba obratiti serviseru.**

\_ \_ \_ \_ \_ \_ \_ \_ \_ \_ \_ \_ \_ \_ \_ \_ \_ \_ \_ \_ \_ \_ \_ \_ \_ \_ \_ \_ \_ \_ \_ \_ \_ \_ \_ \_ \_ \_ \_ \_ \_ \_ \_

#### **B.9 - Provera ispravnosti rada modema**

Vizuelna provera ispravnosti se može izvršiti na displeju gde u gornjem desnom uglu treba da stoji pokazatelj u obliku otvorenog pisma i koji označava da je u toku slanje podataka poreskoj upravi. Pored njega je indikator signala mreže modema. Nakon slanja podataka pokazatelj u obliku otvorenog pisma će se izgubiti.

#### **B.10 - Neispravan rad modema**

**Vaţno : pre svega proveriti da li je iskljuĉen GPRS modem!**

\*Tekst: **Modem Zauzet** ! predstavlja poruku koja će se prikazati na displeju kase ukoliko se zada komanda za štampanje GPRS podataka (taster GPRS). Ovaj slučaj ne znači da modem ne radi već da treba odložiti proveru. Ako se i nakon dva dana ispisuje ova poruka u tom slučaju se obratiti serviseru. Takođe, u slučaju da nije prikazan nivo signala na uređaju (desni deo displeja), obratiti se ovlašćenom serviseru.

\*Tekst: **SIM Error** predstavlja fizičku odsutnost ili neispravnost SIM kartice;

\*Tekst: **Nedostaje šifra** kada se u terminalu nalazi kartica koja nije validna. I u ovom slučaju se treba obratiti serviseru.

Podešavanje se izvršava isključivo preko računara servisnim programom. Z a t o je zadužen ovlašćeni serviser.

*Osnovna podešavanja su uneta prilikom ubacivanja kartice gde kasa sama prepoznaje operatera i time bira podešavanja vezana za server Poreske Uprave.*

## **1 Prodaja**

Ovaj meni je namenjen najvažnijoj operaciji fiskalne kase prodaji. Fiskalna kasa HCP Prima ima mogućnost programiranja do 14 000 artikala gde se svakom artiklu može definisati bar kod tako da se isti može koristiti za prodaju. Pored toga se može prodati do 200 stavki po računu, gde je broj naplata neograničen. Prodaja na fiskalnoj kasi se može vršiti preko tastature ili preko nadređenog računara.

#### *1.1 - Prodaja artikla koristeći šifru artikla:* Može se vršiti preko tastature

#### *1.2 - Korekcija grešaka pri unosu podataka*

#### *1.2.1 - Funkcijsko dugme C*

Funkcijsko dugme **C** u kombinaciji sa/bez tasterom **SHIFT**, predviđeno je za korekciju unešenih karaktera prilikom prodaje. Tasterom **C** se briše zadnji uneti karakter, kombinacijom **SHIFT + C** brišu se svi unešeni podaci.

*1.2.2 - Storniranje* - brisanje unetog sadržaja, može se izvršiti u tri slučaja:

Storniranje zadnje stavke na računu. Kada je u započetom računu potrebno obrisati zadnji prodati artikal, jednostavno treba pritisnuti taster **STORNO** i potvrditi tasterom **PLU/BAR**. Nakon potvrde cena tada storniranog artikla, će imati predznak minus.

Storniranje po bar kodu, se koristi kada je u više navrata prodat isti artikal na još nezatvorenom računu a potrebno ga je izbrisati sa spiska prodaje. Nakon pritiska tastera **STORNO** treba uneti bar kod artikla koji treba stornirati sa računa.

Nakon toga potvrditi tasterom **PLU/BAR**. Na taj način će biti obrisani svi podaci o prodaji tog artikla na računu.

Storniranje celog računa se izvršava kombinacijom tastera **SHIFT + STORNO** . Nakon toga će ceo račun biti storniran i zatvoren bez evidentiranog prometa.

*1.3 - Funkcija Međuzbir* se uključuje pritiskom na istoimeni taster i ima ulogu trenutne sume, odnosno sabira promet na računu dok se on ne zatvori. Namena ovakve funkcije je da se na lak način vodi evidencija o prometu.

#### *1.4 - Načini naplate*

Načini naplate mogu biti gotovinom, čekom ili karticom.

*1.4.1 - Naplata gotovinom***,** je najrasprostranjenija i za račun koji treba naplatiti gotovim novcem potrebno je pritisnuti taster **UKUPNO**. Račun će biti zatvoren po tačnom iznosu koji je ispisan na displeju i evidentiraće se naplata gotovinom. Pre zatvaranja računa može se uneti novčana količina koja ne sme biti manja od sume za plaćanje, dok će povraćaj biti ispisan na ekranu ukoliko je novčana količina veća od potrebne za naplatu. Ako je suma manja račun neće biti zatvoren sve do ispunjavanja ovog uslova.

*1.4.2 - Naplata čekom*, podrazumeva ček kao hartiju od vrednosti koja pokriva vrednost računa. Nakon preuzimanja čeka i potvrde njegove validnosti potrebno je uneti njegovu novčanu vrednost i pritisnuti taster **ĈEK**. Kao i u prethodnom slučaju ako vrednost čeka prelazi vrednost računa, na ekranu će biti ispisana razlika, odnosno povraćaj (kusur) koji treba isplatiti. Pritiskom na taster **ĈEK** bez unosa novčane količine, račun će biti zatvoren po sumi za naplatu.

*1.4.3 - Naplata karticom*, se vrši preko terminala za naplatu a u kasi se unosi vrednost naplate, i evidentira tasterom **KARTICA** kao i kod prethodnog primera.

**Napomena 1:** Moguće je naplatiti račun koristeći sva tri načinaplaćanja kombinacijom, tako što treba uneti novčanu količinu a zatim sredstvo plaćanja. Za naplatu tačne sume treba pritisnuti **UKUPNO** za gotovinu odnosno **ĈEK** ili **KARTICA** za ostale načine plaćanja.

**Napomena 2:** Uređaj ograničava prodaju prevelikih finansijskih vrednosti. Maksimalna dozvoljena vrednost na računu, odnosno ukupna vrednost prometa po dnevnom izveštaju je 9.999.999.999,99.

## **2 Izveštaji (Fiskalni)**

Meni 2 sadrži sve neophodne fiskalne izveštaje koji se zahtevaju zakonom o fiskalnim kasama. Pored fiskalnih izveštaja dodat je i izveštaj o artiklima zbog logičke povezanosti ovih izveštaja. Zbog važnosti svih izveštaja u ovom meniju, na tastaturi su predodređeni tasteri za brži ulazak u podmenije .

*2.1,2 - Dnevni izveštaj i presek stanja* **-** prva dva podmenija u ovom meniju su namenjeni izvršavanju dnevnog izveštaja i fiskalnog preseka stanja. Njihove najbitnije karakteristike su da je broj dnevnih izveštaja ograničen (2000), i da se dnevni izveštaji upisuju u fiskalnu memoriju, dok presek stanja ima isključivo namenu evidencije i u svakom momentu se može izvršiti bez ikakvih ograničenja ili upisa. Dnevni izveštaj po ulasku traži potvrdu izvršavanja. Ovo je urađeno iz sigurnosnih razloga kako ne bi došlo do "slučajnog" izvršavanja izveštaja.

*2.3 - Periodični izveštaj* **-** da bi se izvršio periodični izveštaj potrebno je uneti datum početka i datum kraja izveštajnog perioda. Po ulasku u ovaj podmeni na displeju su prikazani podrazumevani datumi, datumi koji obuhvataju period celokupnog rada uređaja (datum fiskalizacije, trenutni datum).

Zbog lakšeg uvida u postavljenje datuma, uveden je tzv. marker promene, na poziciji ovog markera izvršava se trenutna promena datuma koju korisnik unosi preko tastature. Tasterom **STORNO** resetuju se uneti datumi (postavljaju na početne) i marker promene se vraća na prvu poziciju.

U slučaju da navedeni period nije validan, uređaj će signalizirati tesktualnom greškom na displeju. Periodični izveštaj kao i presek stanja se ne upisuje u fiskalnu memoriju i ne postoji ograničenje u broju izvršenih izveštaja.

### *2.4 – Izveštaj artikala*

*2.4.1 – Izveštaj prodaje* izveštaj prodaje artikala namenjen je korisniku koji želi da prati količinsko i finansijsko stanje prodaje artikala bez korišćenja PC-ja. Uređaj sumira finansijsko stanje prodaje po svakom artiklu i pamti u bazi artikala, tako da se trenutno stanje prodaje po artiklima može odštampati u svakom trenutku (ako je započet fiskalni račun, operacija se odbija). Na kraju će biti ispisan ukupan ostvareni promet.

*2.4.2 – Reset prometa* - Ovde se nalazi podmeni za štampanje izveštaja o prodatim artiklima od zadnjeg reseta prodaje i podmeni za izvršavanje reseta prodaje. Posle ovog reseta stanje prodate količine i finansijsko stanje prodaje svakog artikla je nula.

## **3 Podešavanja Uređaja**

Meni 3 omogućava konfigurisanje uređaja, razna podešavanja i naravno unos podataka i programiranje. U ovom meniju se mogu programirati poreske stope, definisati artikli itd., tu su još i opšta podešavanja: tastature, displeja, štampača …

#### *3.1 – Podešavanje zaglavlja i reklame*

**Napomena:** Ova opcija je dozvoljena samo ako je urađen dnevni izveštaj

*3.1.1 - Definisanje zaglavlja*, se obavlja na sledeći način objašnjen u prethodnom tekstu *B - Uputstvo*. Zaglavlje sadrži IBFM kao i PIB koji se unosi u toku fiskalizacije kase i kao takvi se ne mogu menjati. Zaglavlje se može ispisati u 11 linija sa po 18 karaktera u liniji i treba da sadrži naziv preduzeća/prodavnice njenu adresu, kontakt i druge podatke vezane za nju. Za nju. Za nju. Za nju. Za nju. Za nju. Za nju. Za nju. Za nju.

*3.1.2 - Definisanje reklamnog bloka* - izbor reklamne poruke, se može koristiti ukoliko se prvo poruka programira u meniju 3.1.2 Definisanje reklamne poruke. Može se vršiti izbor od 14 programiranih reklamnih poruka ili je jednostavno isključiti (račun će biti bez reklamne poruke).

*3.2 – Definisanje poreskih stopa* - Shodno zakonu o fiskalnim kasama za tržište Srbije, HCP fiskalne kase omogućavaju do 30 promena poreskih stopa. Nakon 30-te promene poreskih stopa rad sa kasom je i dalje moguć, ali promene su dalje onemogućene.

HCP fiskalne kase imaju sledeću numeraciju poreskih stopa:

1-A, 2-Г, 3-Д, 4-Ђ, 5-E, 6-Ж, 7-И, 8-J, 9-K.

U slučaju greške pri unosu vrednosti poreske stope jedini način ponovnog unosa je prvo poništavanje unete tasterom **STORNO** a zatim ponovni unos iste. Potvrda unosa za datu poresku stopu su tasteri **PLU/BAR, MEĐUZBIR** i **UKUPNO** nakon čega meni prelazi na narednu poresku stopu. Trenutno unete vrednosti se štampaju tasterom **ŠTAMPANJE**. Po potvrdi zadnje poreske stope pojavaljuje se upit o konačnoj potvrdi promene.

#### *3.3 – Opšta podešavanja uređaja*

*3.3.1 - Odabir jezika* se odnosi na mogućnost korišćenja jednog od ponudjenih jezika I to Srpski, Engleski, Madjarski, Rumunski i Albanski. Zamena jezika u menijima se vrši potvrdom na jedan od tastera **PLU/BAR, MEĐUZBIR** ili **UKUPNO**

*3.3.2 - Uključivanje zvučnog signala za tastaturu*, se odnosi na zvučni signal pri pritiskanju tastera ( keypad tones ). Signal je kratak jednozvučni

#### *3.3.3 – Podešavanje štampača* predstavlja:

biranje intenziteta štampe na štampaču. Postoji osam nivoa intenziteta od 0 do 7;

 $\Box$  biranje brzine štampe štampača. Postoji osam nivoa brzine od 0 do 7;

biranje dužine futera trake za mušteriju na štampaču. Postoji mogućnost izbora dužine do osam redova od 0 do 7.

*3.3.4 – Podešavanje displeja* predstavlja mogućnost podešavanja kontrasta korišćenjem tastera **GORE** i **DOLE** i kada podesimo kontrast na željeni nivo podešavanja potvrdjujemo sa jednim od tastera **PLU/BAR, MEĐUZBIR** ili **UKUPNO**

*Napomena*: Tasterom **ŠTAMPANJE** se uvek mogu odštampati podešavanja dok se nalazite u nekom od ovih podmenija.

#### *3.3.5 – Standby mode*

Kasa ima mogućnost samoisključivanja u slučaju da radi samo na bateriji. U ovom podmeniju možete promeniti timeout nakon koga će se kasa ugasiti (ako radi na bateriji). Može se podesiti vremenski interval od: 1, 2, 3, 5, 15, 30, 45 i 60 minuta ili off (kasa se neće isključiti sama dok je na bateriji, osim ako se baterija isprazni).

#### *3.3.6 – Barkod opcija*

Kasa ima mogućnost ugradnje dodatne opreme u vidu barkod čitača. U ovom podmeniju može se uključiti/isključiti korišćenje ove opcije. U slučaju da kasa ima ugrađen barkod čitač, potrebno je uključiti opciju korišćenja. Ulaskom u ovaj podmeni, strelicama **gore/dole** odabrati opciju (**DA** ili **NE**) i potvrditi odabir tasterom **PLU**, **UKUPNO** ili **MEĐUZBIR**.

#### *3.4 – Definisanje artikala*

Artikal (PLU), predstavlja osnovu za definisanje kvaliteta jednog fiskalnog uređaja. Broj artikala , lakoća ažuriranja, praćenje prodaje su sve opcije koje su vezane za bazu artikala fiskalnog uređaja, a elementarne pri definisanju istog.

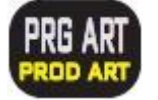

- funkcijski taster za ulazak u ovaj podmeni.

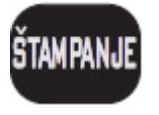

 - funkcijski taster kojim se programirani artikal štampa na printeru (artikal biće štampan samo ako mu je definisan kod ili bar kod)

HCP PRIMA je fiskalni uređaj ima mogućnost definisanja 14 000 artikala. Svaki artikal je definisan sledećim poljima.

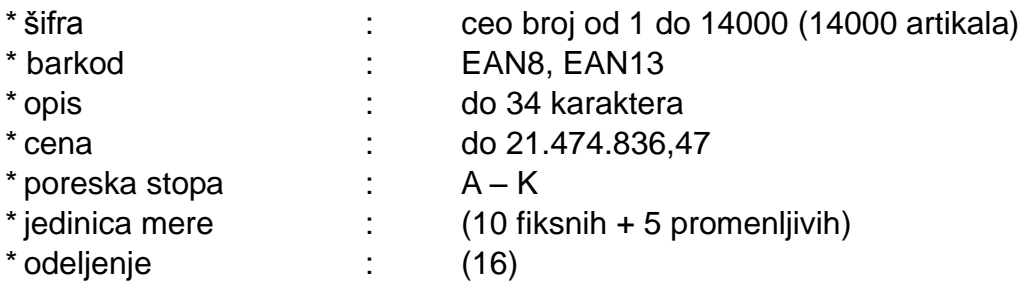

Svaki artikal ima u bazi svoju šifru i bar kod.

**Meni 3.4** namenjen je za definisanje novih artikala i ažuriranje već postojećih i nudi sledeće podmenije:

#### **Unos bar koda,**

Podmeni namenjen za unos barkoda artikla je unos preko numeričke tastature.

**Unos šfre,**

Podmeni namenjen za unos šifre artikla, unos je preko numeričke tastature

#### **Definisanje opisa artikla,**

Artikal ne može imati nedefinisan opis, tj. opis mora imati bar jedan vidljiv karakter. Opis može da sadrži 34 karaktera i ne može se centrirati.

#### **Cena artikla,**

U ovom pod meniju definiše se cena artikla. Unos cene je preko numeričke tastature.

Cena može imati najviše dve decimale. Artikal ne može imati nedefinisanu cenu tj. cena ne može imati vrednost 0,00.

#### **Definisanje poreske stope artikla.**

Svakom artiklu potrebno je dodeliti poresku stopu. Stopa mora biti prethodno definisana. U ovom podmeniju vrši se izbor već definisane poreske stope za dati artikal. Za definisanje stopa mogu se koristiti numerički tasteri. Taster **1** označava stopu 1-A, taster **2** stopu 2-G itd.

#### **Definisanje jedinice mere.**

HCP fiskalne kase imaju 10 definisanih jedinica mere (kom, kg, g, t, l, dl, m, m2, m3, h) i 5 slobodnih mesta za definisanje jedinica mere po izboru. Svakom artiklu mora se dodeliti jedinica mere. Izabrana jedinica mere vidljiva je na računu kao nastavak opisa artikla kojoj predhodi karakter "/".

#### **Definisanje odeljenja artikla.**

U meniju 3.6 definišu se željena odeljenja. Svakom artiklu moguće je dodeliti jedno od 16 različitih odeljenja. Definisanjem odeljenja svaka naredna prodaja artikla finansijski se dodaje definisanom odeljenju.

Sve vrednosti u navedenim pod menijima potvrđuju se tasterima **PLU/BAR, MEĐUZBIR i UKUPNO**.

Pri unosu novog artikla korisnik prolazi kroz sve menije. Svi meniji su resetovani u tom trenutku. Ako pri unosu barkoda uređaj pronađe već definisan artikal u bazi polja u podmenijima biće popunjena vrednostima tog artikla.

Ako je fiskalni dan započet tada za postojeći artikal moguće je promeniti **samo cenu** te shodno tome posle podmenija za definisanje barkoda jedini dostupan podmeni je podmeni za menjanje cene.

**Napomena:** Artikal na jednom fiskalnom računu mora imati jedinstvenu cenu. Tj. artikal može biti izdat (prodat) više puta na istom računu ali pri tome svaka prodaja mora imati istu cenu. Promena cene artikala je moguća u toku računa samo ako dati artikal nije već prodat na istom.

Pretpostavimo da korisnik vrši prodaju nekoliko artikala, zatim prodaje artikal X za koji utvrđuje da ima nepromenjenu cenu. Da bi se cena promenila mora se izvrštiti STORNIRANJE prodatog artikala tako da je njegova prodaja na računu 0. Zatim se se ulazi u meni 3.4 i vrše promena cene artikla. Po promeni cene uređaj se vraća u meni

prodaje i korisnik može nastaviti sa prodajom. Naravno promena cene se može izvršiti i pre prodaje artikla, tada normalno STORNIRANJE nije potrebno jer ne postoji prodaja datog artikla.

*3.5 - GPRS Modem -* Mogućnost izbora rada fiskalne kase sa i bez GPRS Modema. Ovu mogućnost na zahtev korisnika mogu obaviti samo ovlašćeni serviseri.

*3.6 - Definisanje odeljenja* - U meniju 3.6 definišu se željena odeljenja. Svakom artiklu moguće je dodeliti jedno od 16 različitih odeljenja. Definisanjem odeljenja svaka naredna prodaja artikla finansijski se dodaje definisanom odeljenju.

#### *3.7 – Kasiri*

**Funkcija "KASIRI"** namenjena je poslodavcima koji žele da prate rad svojih zaposlenih. Svaki kasir (radnik) ima svoju jedinstvenu šifru i nivo pristupa. Po uključenju ove funkcije uređaj počinje da prati rad kasira. Svaka prijava i odjava kasira se beleži u memoriji (elektronski žurnal). Svaka prodaja se finansijski beleži prijavljenom kasiru. Fiskalna kasa HCP PRIMA pruža mogućnost definisanja do 16 kasira sa tri različita prioriteta.

Prvi podmeni menija 3.7 predstavlja podmeni u kome korisnik može uključiti ili isključiti opciju (potvrdom na jedanim od tastera **PLU/BAR, MEĐUZBIR** ili **UKUPNO** .

Isključen/Time Out Kasira).

Naredni podmeni je **TIME OUT KASIRA -** predstavlja slobodno vreme za koje kasa drži prijavu kasiru, a da ovaj pri tome ne obavlja nikakvu funkciju na njoj. Po isteku definisanog vremena kasa odjavljuje kasira i za ponovni rad potrebna je ponovna prijava. Ako je parametar isključen, jednom prijavljeni kasir ostaje prijavljen do momenta manualne odjave. Ako se kasiri prijavljuju preko računara neće postojati time out, već se mora manuelno odjavljivati ili preko kase ili preko računara.

#### Odjava: **MENU + STORNO**

Naredni podmeni je **DEFINISAJE KASIRA** - Prvi podmeni na koji se nailazi, prikazuje kasira sa nazivom i statusom definisanosti. Definisanje kasira pruža sledeće atribute: lozinka kasira, opis kasira i nivo pristupa kasira. **Lozinka kasira** predstavlja jedinstveni broj kasira koju isti koristi kao prijavu za rad na kasi. Lozinka može imati min 3 karaktera (100) i max 9 (999999999). Lozinka se unosi preko numeričke tastatura, brisanje unete vrednosti vrši se tasterom.

Opis kasira definiše ime kasira i to opis kasira koji se pojavljuje na računu, posle zaglavlja.

Nivo pristupa - Preko nivoa pristupa definišu se prava kasira na ostale funkcije kase. Kase HCP pružaju mogućnost dodeljivanja tri nivoa pristupa:

#### **NAJVIŠI, SREDNJI, NAJNIŽI.**

**NAJVIŠI:** Dozvoljen pristup svim funkcijama kase. **SREDNJ**I: Meni 1 i 2, promena cena i unos novog artikla. **NAJNIŽI:** Samo meni 1, promena cena i unos novog artikla.

Kada je funkcija "**KASIRI**" uključena , u osnovnom meniju (MENI 0), kasir unosi šifru kasira preko tastature i potvrđuje sa **PLU/BAR**. Ako je šifra ispravna kasir se nalazi u meniju prodaje.

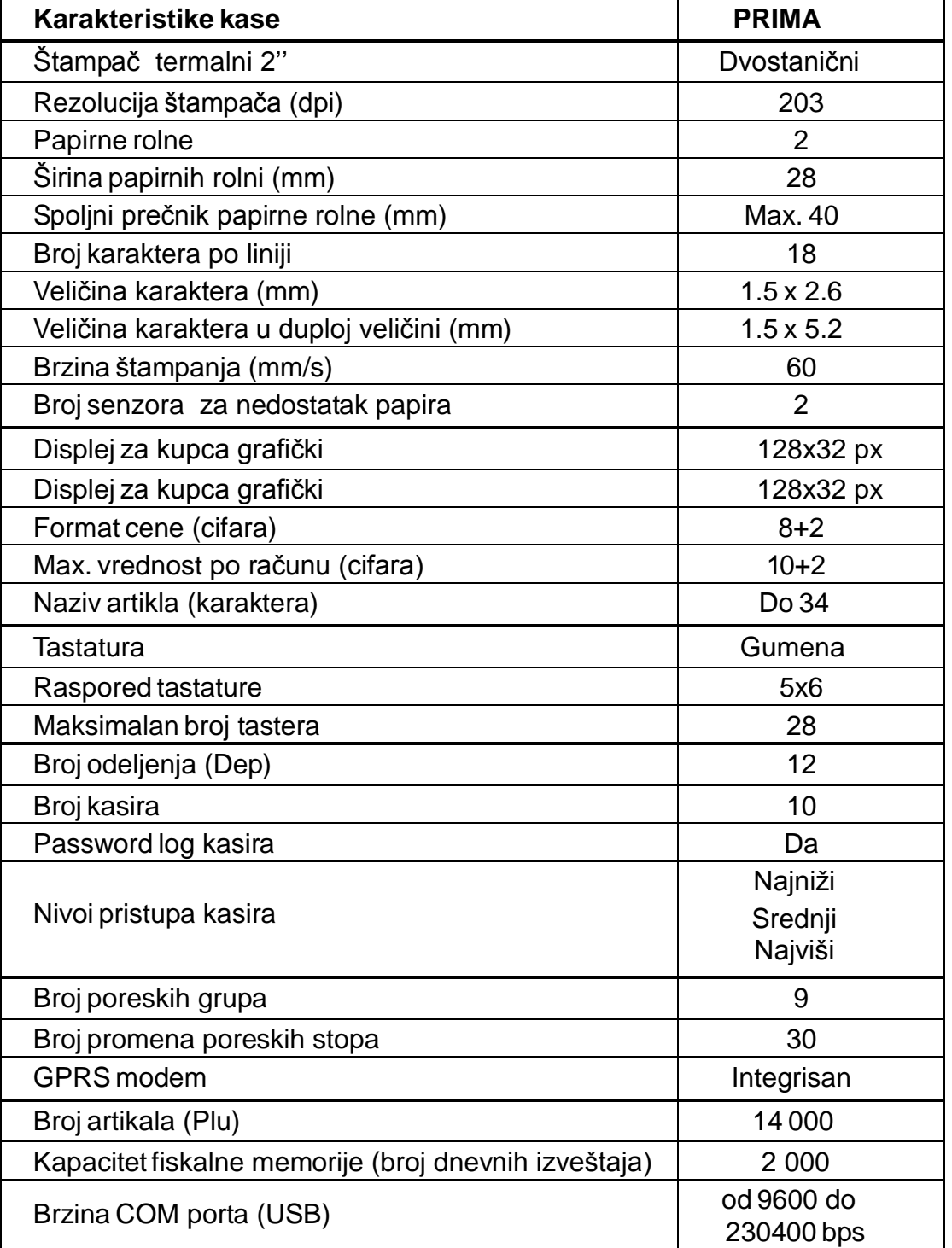